# Profile class

#### The main class is Profile , representing a set of x,y data with related information and operations.

In [7]:

**from** pyProfile.profile\_class **import** Profile

Can be defined in the most trivial way from x and y:

```
P = Profile(x, y, units=['mm','nm'], name='profile_1')
```
It is generally easy to write a routine to read its own format and return a Profile object.

Helper function make\_signal (see Appendix or make signal? for details) can be used to generate a (sinusoid-based) test profile. I can use Python introspection to get info on each function:

In [9]:

make\_signal**?**

In [10]:

```
# use helper function to create x and y:
x,y = make_signal(amp=10.,L=30.,N=21,nwaves=2.8,ystartend=(0,0),noise=0)
# plot them with usual matplotlib commands:
plt.plot(x,y)
```
Out[10]:

## [<matplotlib.lines.Line2D at 0x 2f9e4cdf0b8>]

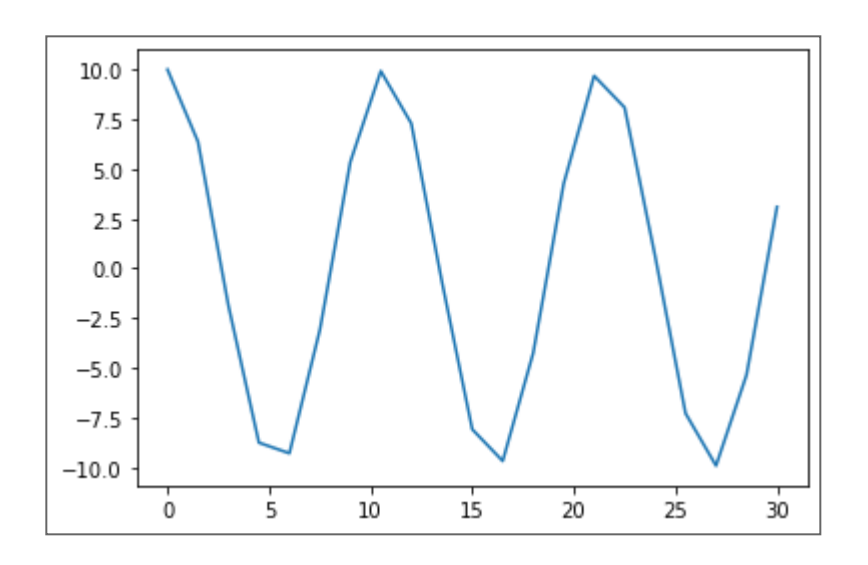

#### This is how a Profile object can be defined:

```
In [11]:
```
P **=** Profile(x,y,units**=**['mm','nm'],name**=**'profile\_1')

In [12]:

P**.**std()

Out[12]:

#### 7.044127837632114

As well,  $x$  and  $y$  can be retrieved either as  $P \cdot x$ and  $P \cdot y$ , or with  $x, y = P()$ 

In [13]:

 $P()$ 

Out[13]:

 $(array([ 0. , 1.5, 3. , 4.5,$ 6. , 7.5, 9. , 10.5, 12. , 1 3.5, 15. , 16.5, 18. , 19.5, 21. , 22.5, 24. , 25.5, 27. , 28.5, 3 0. ]), array([10. , 6.3742399 , -1.87381315, -8.7630668 , -9. 29776486, -3.09016994, 5.3582679 5, 9.92114701, 7.28968627, - 0.6279052 , -8.09016994, -9.6858316 1, -4.25779292, 4.25779292, 9.68583161, 8.09016994, 0.6279052 , -7.28968627, -9.92114701, -5.

35826795,

3.09016994]))

```
In [14]:
```
P**.**x

Out[14]:

 $array([ 0., 1.5, 3., 4.5,$ 6. , 7.5, 9. , 10.5, 12. , 1 3.5, 15. , 16.5, 18. , 19.5, 21. , 22.5, 24. , 25.5, 27. , 28.5, 3 0. ])

#### Plotting is standard python plotting ( matplotlib ), accept same arguments and manipulation.

In [15]:

P**.**plot() plt**.**title('first signal test')

Out[15]:

# Text(0.5, 1.0, 'first signal te st')

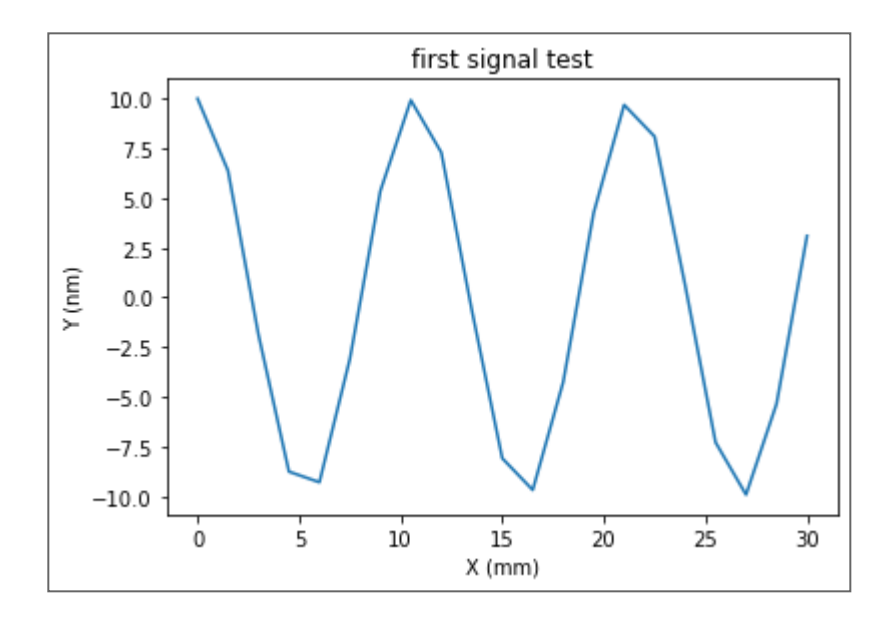

# Profile methods and functions

Algebric operations

We build different test profiles.

Create two similar quadratic profiles a and b with different x values:

```
In [17]:
```

```
# Make different test profiles:
x0 = np.arange(5)a = Profile(x0,x0**2)
a.plot(marker='o',ls='-',label = 'a')
b = Profile(x0+0.5,(x0+0.5)**2)
b.plot(marker='x',ls='-',label = 'b')
plt.legend(loc=0)
```
Out[17]:

### <matplotlib.legend.Legend at 0x 2f9e5502b00>

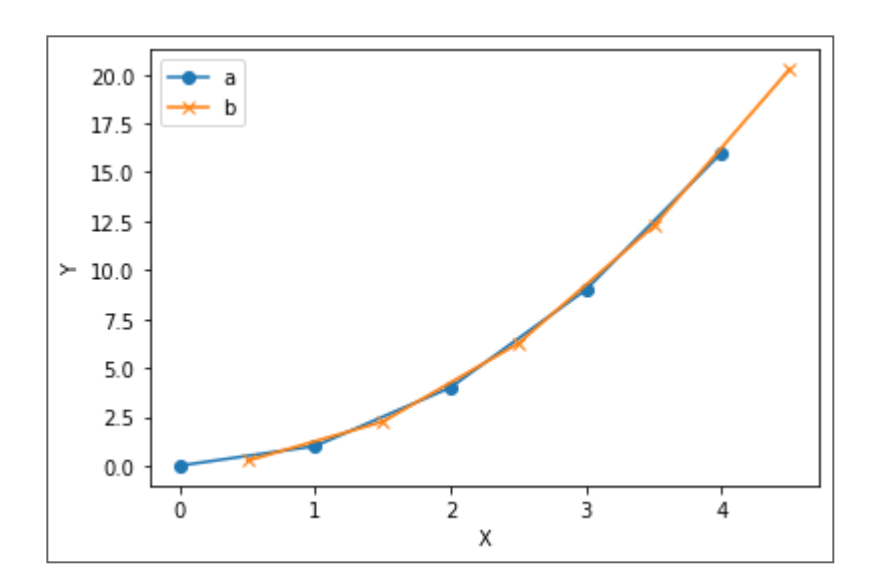

Algebraic operations can be performed on Profile objects.

Resampling can be directly accessed by resample method, but there is usually no need to perform, because it is automatically handled by algebraic operations (resample on first by default, ):

```
In [18]:
```

```
c = a.resample(b)
```
In [19]:

*# plot interpolation* a**.**plot(marker**=**'+',ls**=**'-',label **=** 'a') b**.**plot(marker**=**'x',ls**=**'-',label **=** 'b') c**.**plot(marker**=**'o',ls**=**'',label**=**'a resampled on b')

```
plt.legend(loc=0)
```
Out[19]:

## <matplotlib.legend.Legend at 0x 2f9e557cfd0>

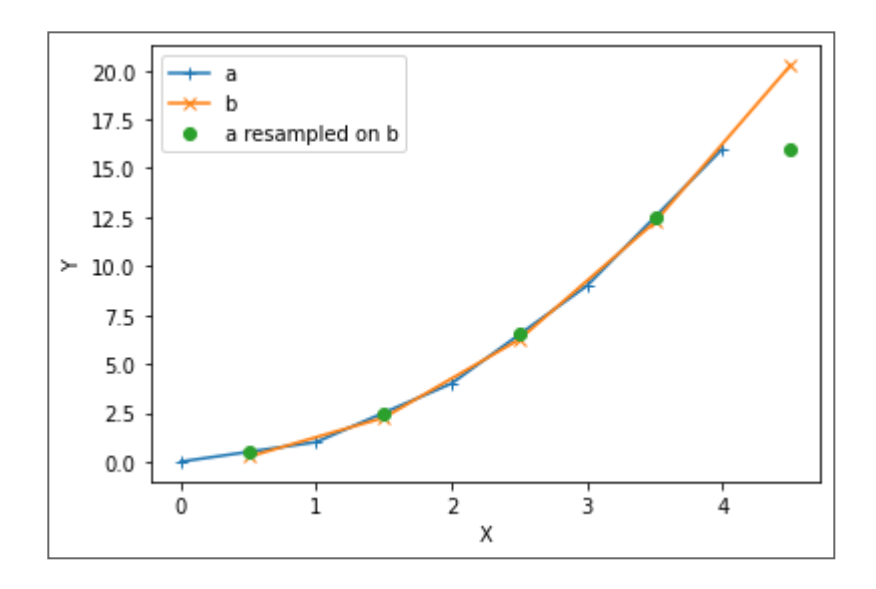

#### Here some examples of algebraic operations on different x :

```
In [20]:
```

```
a.plot(marker='o',ls='-', label = 'a')
b.plot(marker='x',ls='-', label = 'b')
(a+b).plot(label = 'a + b',marker='o')
((a+b)/2).plot(label = '(a + b)/2',marker='d',ls='')
(3*a-b).plot(label = '(3*a - b)',marker='x',ls='-')
plt.grid()
plt.legend(loc=0)
```
Out[20]:

## <matplotlib.legend.Legend at 0x 2f9e5615748>

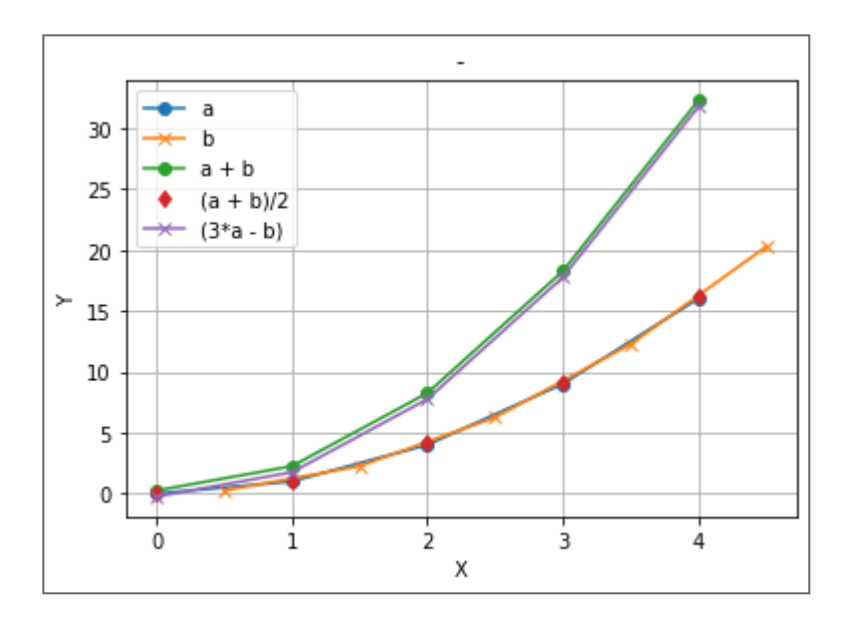

In [21]:

```
#(a/b).plot(label='a/b')
#(b/a).plot(label='b/a')
(c/b).plot()
plt.title('ratio between interpolated and original')
```
Out[21]:

# Text(0.5, 1.0, 'ratio between i nterpolated and original')

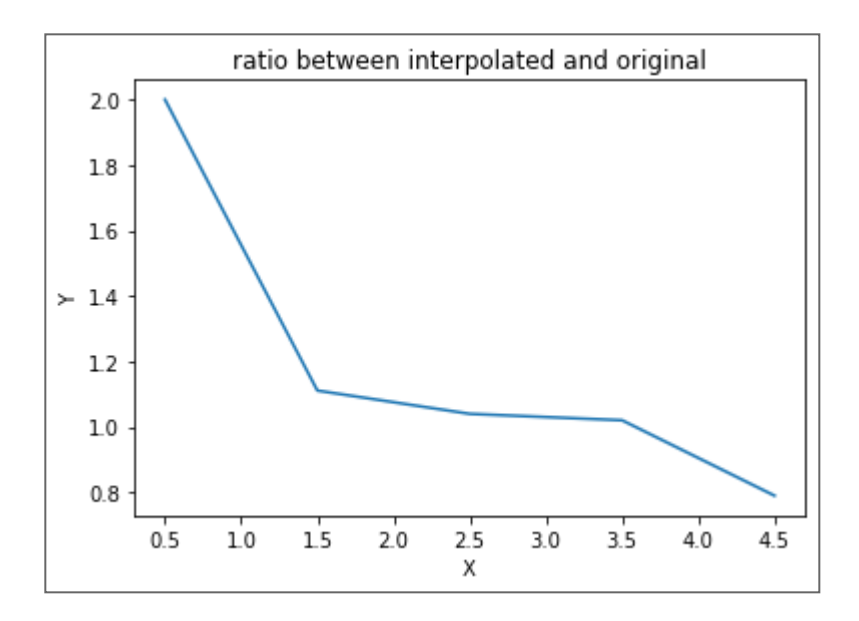

## Leveling

# Outliers filtering

TBD

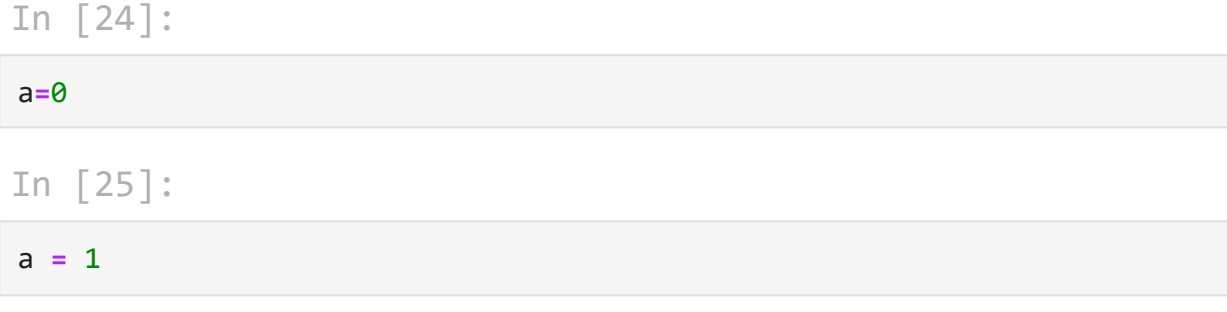

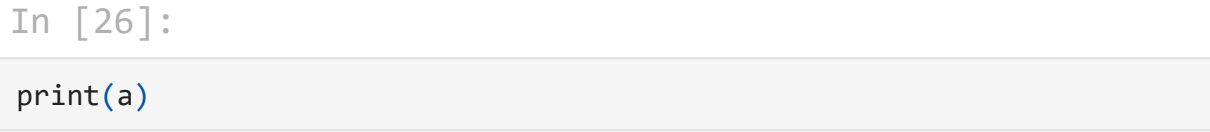

#### 1

In [ ]:

#### In [ ]:

In [ ]: